### **BTS CG Les tableaux croisés dynamiques : prise en main Excel**

La fonctionnalité des tableurs appelées « **tableaux croisés dynamiques** » en abrégé **TCD** permet de générer une synthèse à partir d'un fichier de données brutes en regroupant celles-ci selon des catégories choisies. Nous allons procéder à la **création d'un TCD à partir d'un fichier de données professionnel**.

#### **1°) La société « Livrauto » : balance analytique**

La société « Livrauto » est spécialisée dans l'assemblage de pièces automobiles et les livre à travers le monde. L'organisation de cette société repose sur trois divisions qui sont : l'administration, l'assemblage et le transport.

### • Ouvrir le fichier « **balance\_analytique** »**.**

Il s'agit de la balance analytique des comptes de résultats (classes 6 et 7) de la société. Nous allons rendre ce tableau plus lisible en créant un TCD.

#### • **Cliquer sur Insertion → Tableaux croisés dynamiques**

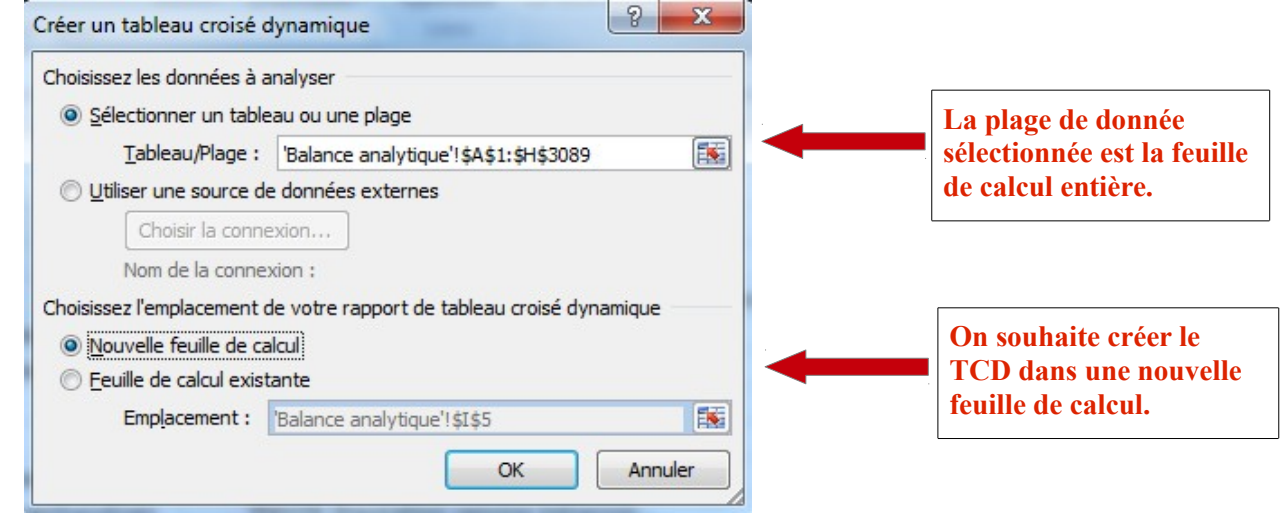

• Un **panneau latéral apparaît** à droite avec la liste des différents en-têtes de colonnes du fichier d'origine et quatre cases vides en dessous qui seront compléter par simple glisser-déposer des étiquettes choisies dans la liste au-dessus.

**Exemple :** faire apparaître la répartition par division des soldes obtenus pour chaque compte de résultats.

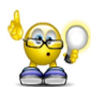

On peut revenir en arrière à tout moment par simple glisserdéposer de l'étiquette que l'on souhaite retirer.

Le paramètre sélectionné dans « valeurs » est ici la **somme.** Pour en changer, il suffit de cliquer sur la flèche et de choisir un autre paramètre, par exemple **MAX.**

• **Ajouter l'étiquette « comptes de résultats » dans la case « Filtre du rapport ».** 

Le champ « comptes de résultats » apparaît en ligne 1 du TCD, **cliquer alors sur l'entonnoir pour filtrer** par exemple les comptes de la classe 6 (comptes de charges). **Cocher « sélectionner plusieurs éléments »**, **décocher « tous » puis cocher les éléments voulus** *(voir page 2)* :

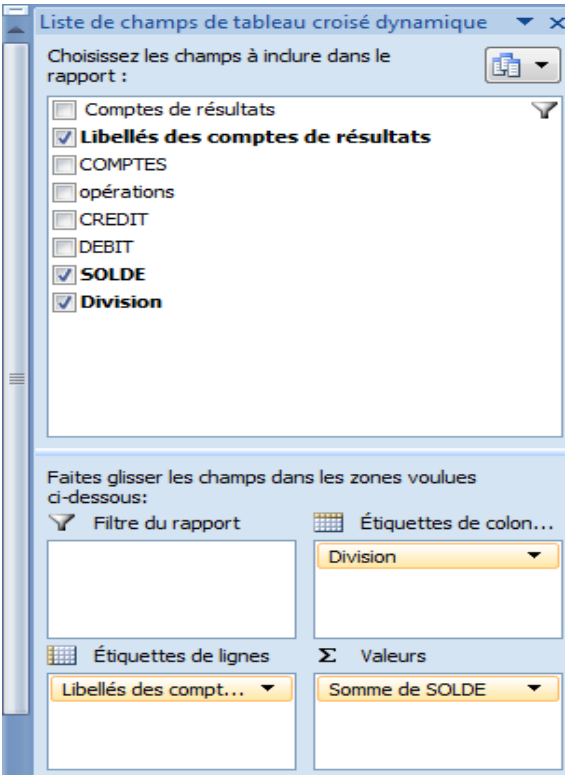

2/4

# **BTS CG Les tableaux croisés dynamiques : prise en main Excel**

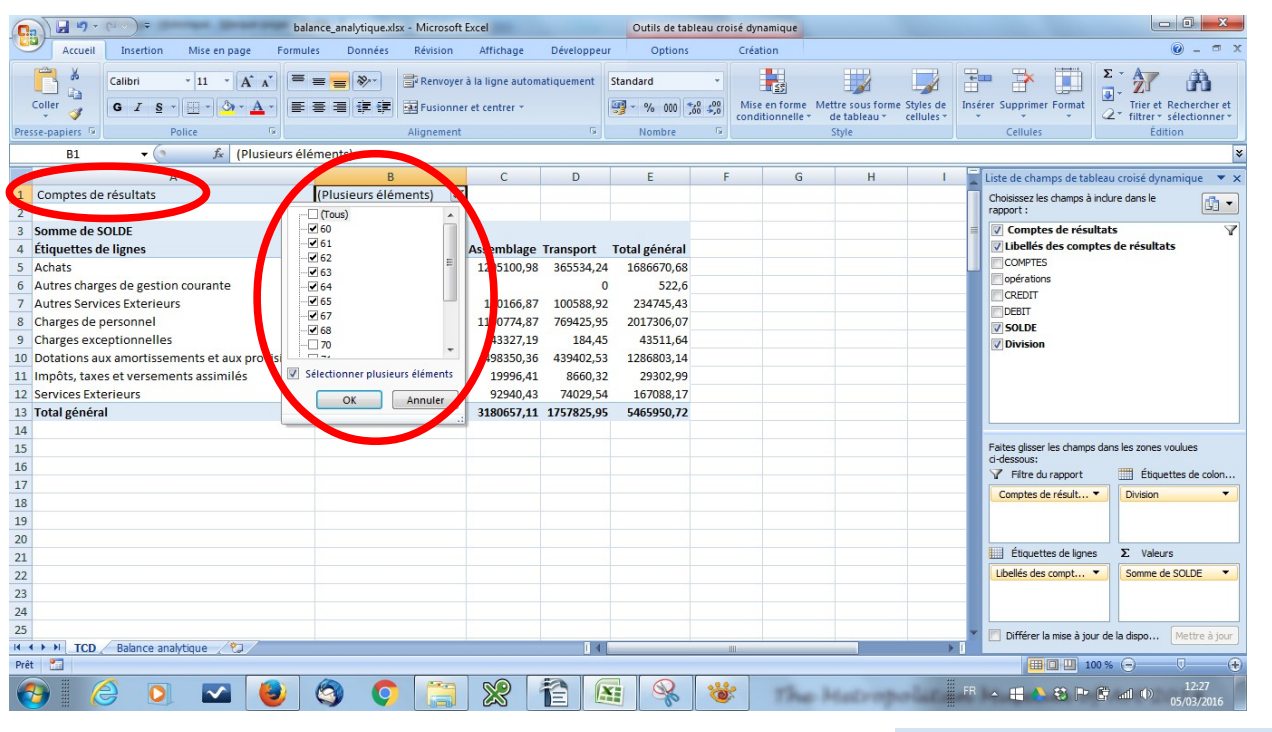

• On peut **amener une deuxième étiquette** dans une des quatre cases : par exemple, glisser l'étiquette « opérations » au-dessous de « libellés des comptes de résultats » . Ceci permet d'obtenir le détail par opération pour chaque compte de résultats.

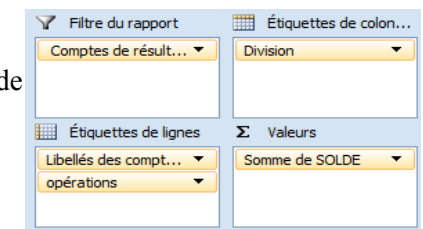

• La mise en forme du TCD se fait avec le menu « création » puis « styles de tableaux croisés dynamiques » de façon à augmenter la visibilité du tableau.

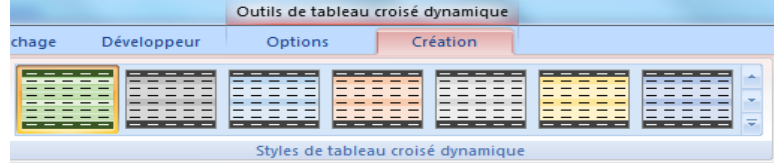

• **Exercice : Construire un TCD avec la division « Assemblage » uniquement, les « opérations » triées par comptes de résultats et les sommes de crédits, débits et soldes correspondants.**

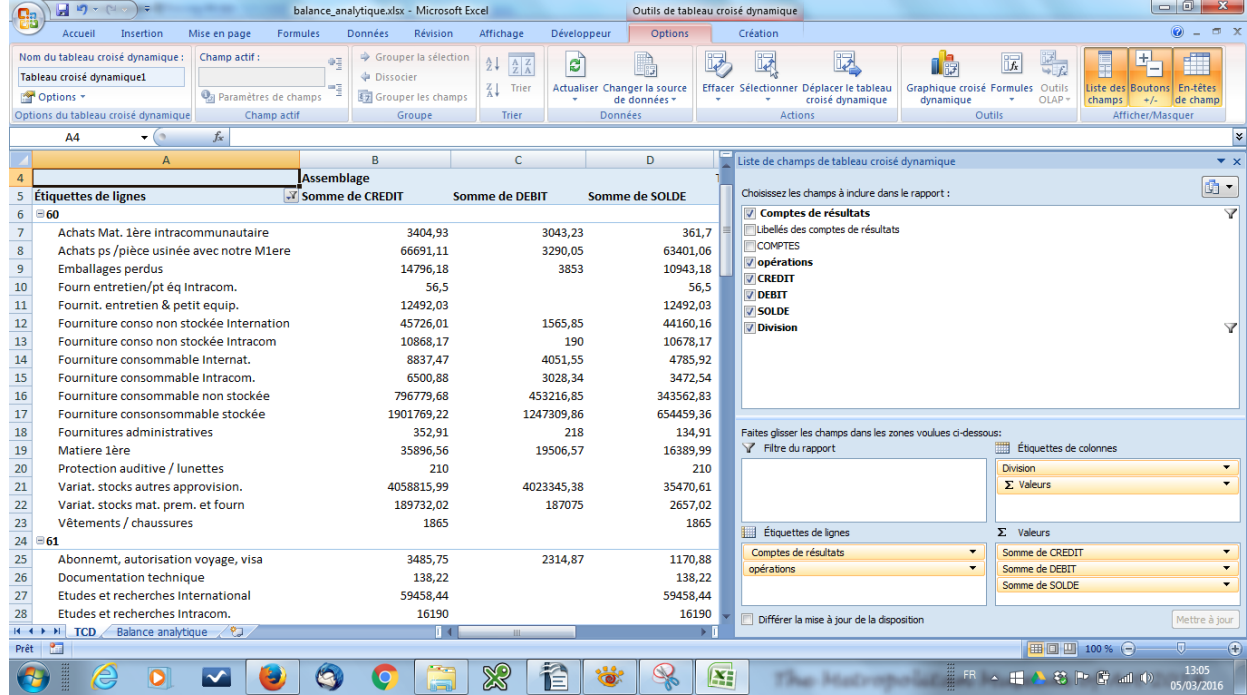

# **BTS CG Les tableaux croisés dynamiques : prise en main Excel**

• Enfin, si l'on ajoute une donnée dans le fichier d'origine, il faut **mettre à jour le TCD** pour que celle-ci soit prise en compte. Dans les **Options** : choisir « **actualiser** » si l'on a ajouté une donnée dans la plage de données initiale, choisir « **Changer la source de données** » si l'on a ajouté une donnée en dehors de la plage initiale.

# **2°) La société « Livrauto » : récapitulatif des pointages des salariés sur l'année 2015**

- Ouvrir le fichier « **pointage\_kilomètre** ».
- **Créer un tableau croisé dynamique** f**aisant apparaître le total des heures pointées** dans chaque division, par employés triés par catégorie.

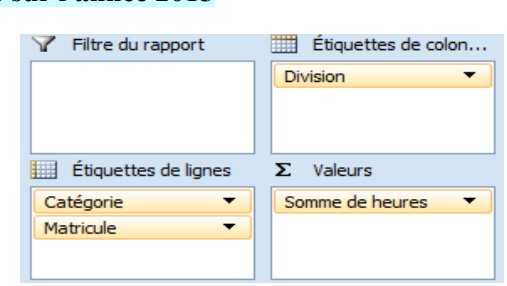

Options

霞

de données Données

Actualiser Changer la source

• **Créer un nouveau tableau croisé dynamique faisant apparaître les non cadres avec les heures pointées**. Puis **ajouter un champ calculé comportant les salaires bruts** (11,62€/heure). Cliquer sur « Formules » dans « Options » puis sélectionner « champ calculé ».

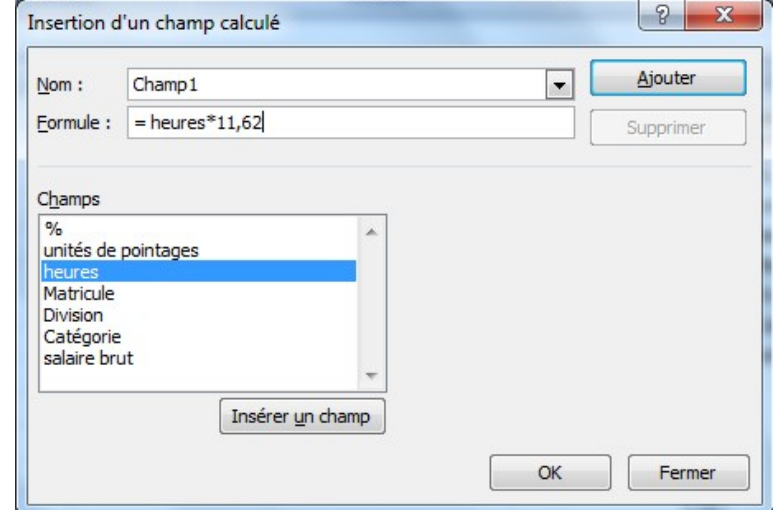

Développeur

ď

• Renommer le titre **Champ 1 en « salaires bruts »** :

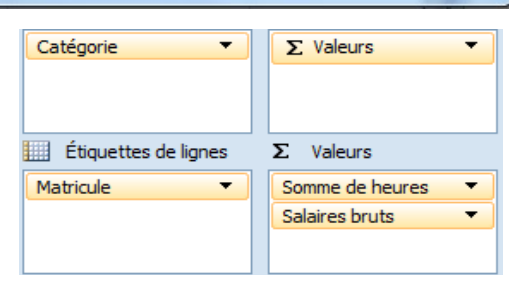

• Faire **calculer les salaires nets** en retranchant 23% du salaire brut. Renommer **Champ 2 en « salaires nets »**.

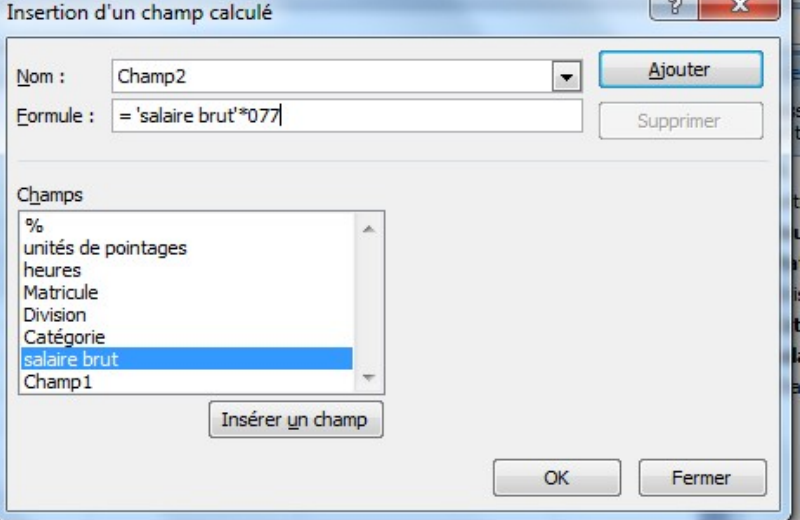

Création

Effacer Sélectionner D

睩

Action

Outils de tableau croisé dynamique

i)

# **BTS CG Les tableaux croisés dynamiques : prise en main Excel**

• On souhaite connaître l'impact d'une augmentation de salaires de 1,5% pour les non cadres. **Créer un TCD permettant d'étudier le coût de cette augmentation par division.**

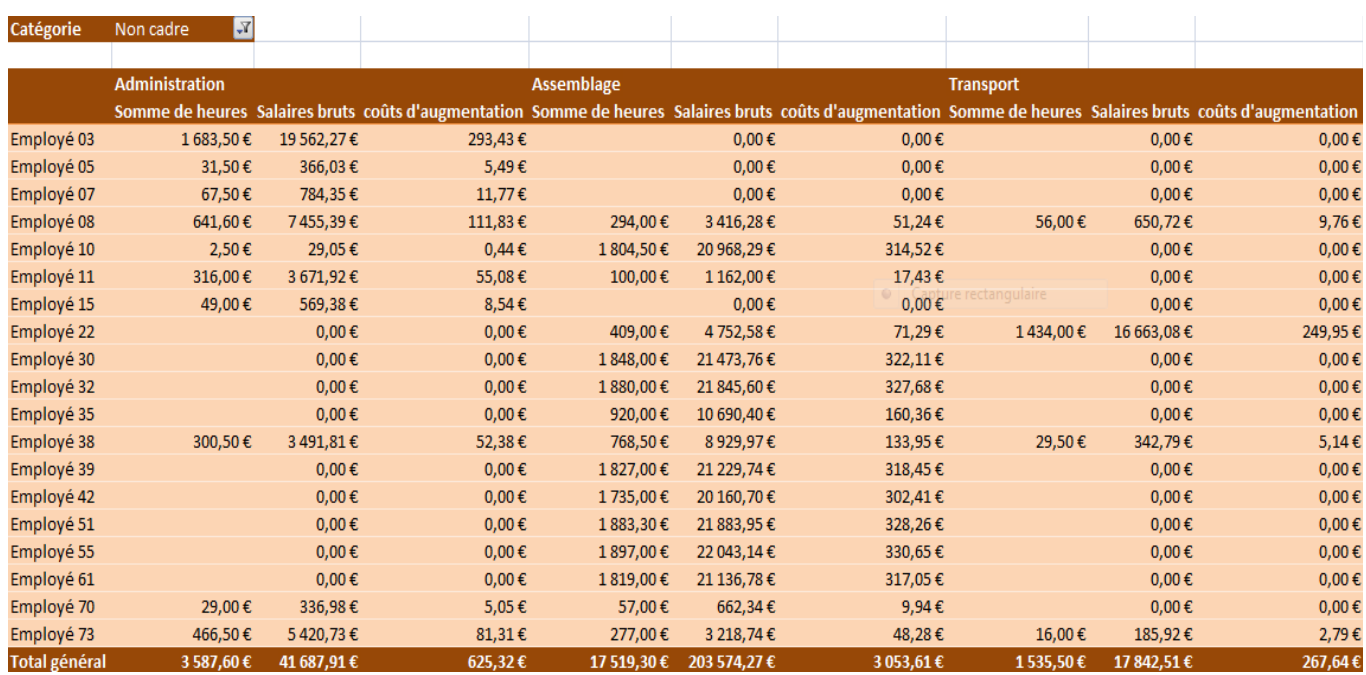

• **Recommencer pour les cadres en prenant 29,17€/heure brut.**